## **Introduction to Micro:Bit**

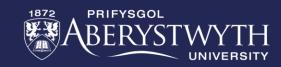

### **BRONZE Challenge:**

#### Create a program that does the following

- 1. When the program starts, have the LEDs show an image of your choice
- 2. After the start-up is complete, have your program play an animation over and over until you stop the program.
- 3. Have a different image appear when button A is pressed
- 4. Add sound or music to your start-up sequence
- 5. Have the Micro:Bit react when it hears a loud sound

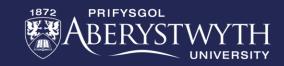

### Inside the same program:

- 1. At the end of your start-up sequence clear the screen and add a welcome message
- 2. Add a message into your forever loop that says 'Need Input'
- 3. Have the Micro:Bit display different images for when the B button is pressed and when both buttons are pressed
- 4. Add different sound effects depending on which button is pressed
- 5. Add a reaction for when the Micro:Bit detects it is quiet

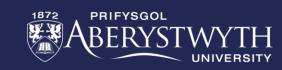

## **GOLD Challenge:**

#### Continue building your program by adding the following:

- 1. Replace the image on start-up with an animation
- 2. Change your forever loop animation to show a person or animal moving onto the screen
- 3. Have the Micro:Bit react differently when tilted left and when tilted right
- 4. Add sound effects to being tilted left and right
- 5. At the end of your forever loop replace the 'show string Need Input' block with a clear screen block and then show the value of the sound level instead.

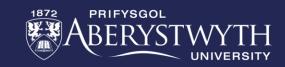

# **Thank You**

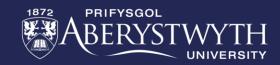